# Projekt TAČR TK03030121 KOBRA **Software pro simulace proudění v turbínách a kompresorech**

#### Jiří Fürst

Jiri.Furst@fs.cvut.cz

2023

#### **Abstrakt**

Tato zpráva popisuje software pro simulace proudění v turbínách a kompresorech. Výpočet je prováděn v meridiální rovině a omezuje se na výpočty rozložení veličin na vstupním řezu, podél náběžných a odtokových hran lopatkových řad a ve výstupním řezu. Parametry proudových polí jsou přitom určovány řešením rovnice radiální rovnováhy vycházející z Eulerových rovnic s uvažováním zakřivení proudnic. Software uvažuje zjednodušené zadání reálného tvaru lopatek. Vliv lopatek na proudové pole je přitom modelován s pomocí empirických modelů pro odklon proudu a pro energetické ztráty.

Zpráva č. 12101-23-01

# **Obsah**

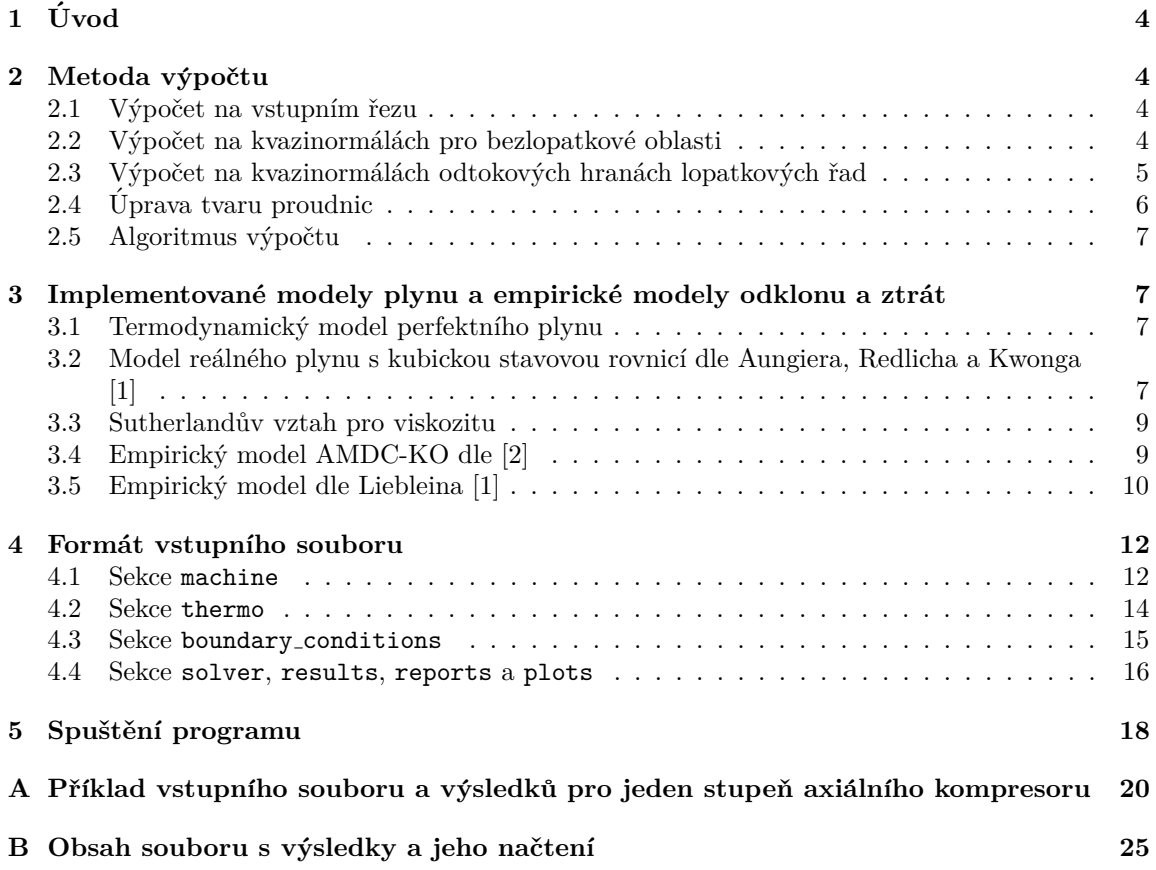

# Seznam značení a symbolů

#### **Latinka**

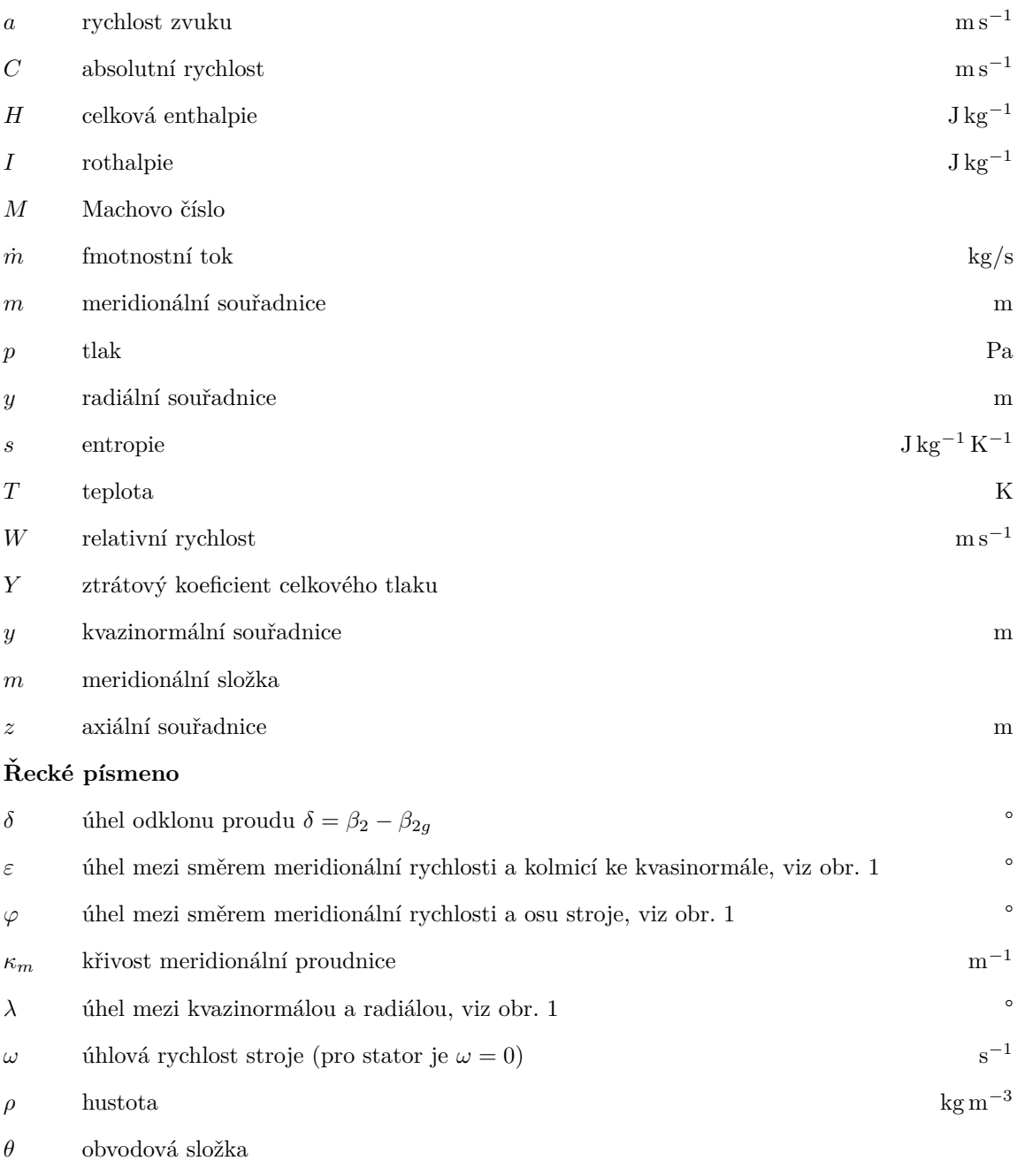

**Horn´ı index**

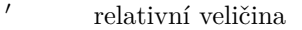

 $^{turb}$   $\quad$  úhel dle konvence použité v  $[2]$ 

#### **Doln´ı index**

- $_1 \qquad \quad$ stav na náběžné hraně
- $_2 \qquad \quad$ stav na odtokové hraně
- $g$  geometrický uhel lopatky  $\hfill$
- $\it{in}$  hodnota na vstupním řezu
- $_{tot}$   $\qquad$  celkový stav

## <span id="page-4-0"></span>**1 Uvod ´**

Tato zpráva slouží jako popis softwaru pro analýzu proudění v turbínách a kompresorech a jako návod pro jeho použití. Software je navržen tak, aby pracoval se zjednodušeným zadáním tvaru turbostroje, viz kapitola [4.](#page-12-0) Výpočty pak provádí na vstupním řezu, na náběžných a odtokových hranách lopatkových řad a na výstupním řezu. Při výpočtech je možné uvažovat model plynu řídící se stavovou rovnicí ideálního plynu nebo model reálného plynu se stavovou rovnicí kubického typu.

## <span id="page-4-1"></span>2 Metoda výpočtu

Výpočet vychází z řešení Eulerových rovni pro osově symetrické proudění. Výpočet je prováděn v meridionální rovině v souřadném systému daném zakřivenými proudnicemi (souřadnice m) a kvazinormálami (souřadnice *y*), viz obr. [1.](#page-5-1) kvazinormály přitom odpovídají vstupnímu řezu, obrysům náběžných a odtokových hran a výstupnímu řezu. Tvary proudnic jsou určovány v průběhu výpočtu.

#### <span id="page-4-2"></span>2.1 Výpočet na vstupním řezu

Na vstupním řezu jsou zadány okrajové podmínky pro celkový tlak  $p_{tot,in}$ , celkovou teplotu  $T_{tot,in}$ a hmotnostní průtok  $\dot{m}_{in}$ . Ze zadaných hodnot je určena entropie  $s_{in}$  a celková entalpie  $H_{in}$  na vstupním řezu.

$$
s_{in} = \text{entropy\_pT}(p_{tot,in}, T_{tot,in}), \qquad (1)
$$

$$
H_{in} = \text{enthalpy\_pT}(p_{tot,in}, T_{tot,in}).
$$
\n(2)

Meridionální složka rychlosti na vstupním řezu je určena řešením nelineární rovnice tak, aby bylo dosaˇzeno poˇzadovan´eho hmotnostn´ıho pr˚utoku ˙*min*, tj.

$$
\dot{m}_{in} = \int_0^{y_s} 2\pi r \rho_{in} C_{m,in} \cos \varepsilon \, dy,\tag{3}
$$

kde

$$
\rho_{in} = \text{density} \ln(H_{in} - C_{m,in}^2/2, s_{in}).\tag{4}
$$

Obvodová složka rychlosti *C*<sub>θ,*in*</sub> je 0 a ostatní veličiny jsou určeny z termodynamických vztahů. Hodnoty jednotlivých veličin na vstupním řezu jsou pak uloženy do prvního sloupce datového pole  $(i = 1)$ .

#### <span id="page-4-3"></span>2.2 Výpočet na kvazinormálách pro bezlopatkové oblasti

V případě oblasti bez lopatek je obvodová složka rychlosti *C*<sup>θ</sup> určena ze zákona zachování momentu hybnosti, tj.

$$
C_{\theta}(i+1,j) = C_{\theta}(i,j) \frac{r(i,j)}{r(i+1,j)}.
$$
\n(5)

Index *i* přitom odpovídá kvasinormále a index *j* odpovídá jednotlivým proudnicím, viz obr. [1.](#page-5-1)

<span id="page-5-1"></span>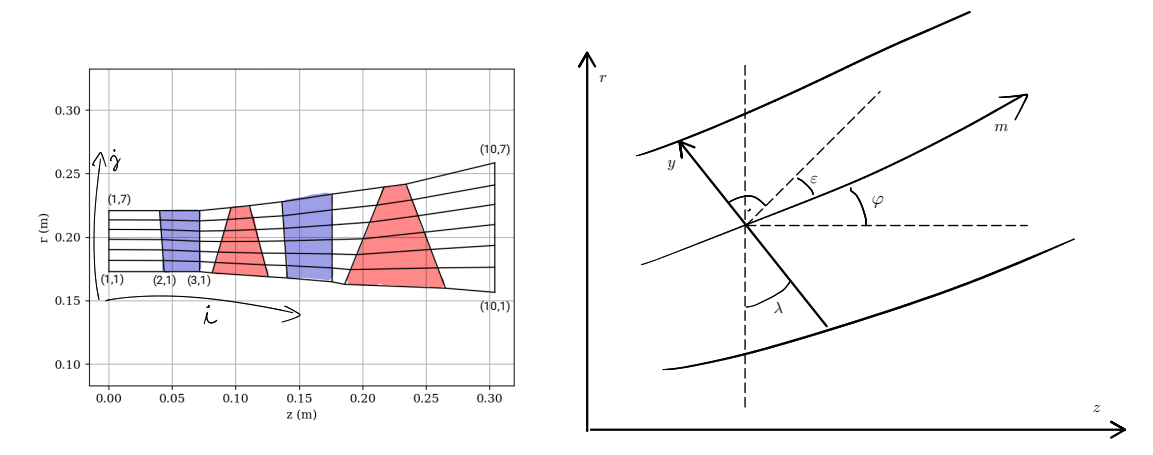

Obrázek 1: Výpočetní síť a meridionální souřadnice.

Dále se podél proudnice zachovává celková enthalpie a entropie, tj.

$$
H(i+1,j) = H(i,j),\tag{6}
$$

$$
s(i+1,j) = s(i,j). \tag{7}
$$

Ostatní veličiny jsou získány řešením rovnice radiální rovnováhy ve tvaru (odvození viz [\[1\]](#page-19-0) nebo [\[2\]](#page-19-1))

<span id="page-5-2"></span>
$$
\frac{\partial C_m}{\partial y} = f_1(y)C_m + \frac{f_3(y)}{C_m},\tag{8}
$$

kde

$$
f_1(y) = -\kappa_m \cos \varepsilon + \frac{\sin \varepsilon}{C_m} \frac{\partial C_m}{\partial m},\tag{9}
$$

$$
f_3(y) = \frac{\partial H}{\partial y} - T \frac{\partial s}{\partial y} - \frac{C_\theta}{r} \frac{\partial (rC_\theta)}{\partial y}.
$$
 (10)

Zde  $\kappa_m = -\partial\varphi/\partial m$  je křivost proudnice a hodnota  $\partial C_m/\partial m$  je určena aproximována jako (viz [\[1\]](#page-19-0))

$$
\frac{1}{C_m} \frac{\partial C_m}{\partial m} (1 - M_m^2) = -(1 + M_\theta^2) \frac{\sin \varphi}{r} - \frac{1}{\cos \varepsilon} \frac{\partial \varphi}{\partial y} - \kappa_m \tan \varepsilon,\tag{11}
$$

kde  $M_m = C_m/a$ a  $M_\theta = W_\theta/a$ jsou Machova čísla v meridionální a obvodové složce rychlosti (pro bezlopatkovou oblast je  $C_{\theta} = W_{\theta}$ .

Počáteční podmínka pro rovnici [\(8\)](#page-5-2) je určena tak, aby bylo na kvazinormále dosaženo zadaného hmotnostního toku.

#### <span id="page-5-0"></span>2.3 Výpočet na kvazinormálách odtokových hranách lopatkových řad

Pro kvazinormály odpovídající odtokovým hranám se výpočet provádí v relativním souřadném systému spojeném s lopatkou. Pro stator se uvažuje nulová rychlost rotace  $\omega = 0$ , tj. relativní systém je totožný s absolutním.

Pomocí empirického modelu a hodnot z minulé iterace je určen úhel výstupního proudu β. Ztráta celkového tlaku z empirického modelu je přepočtena na přírůstek entropie ∆*s*. Pro turbíny turbíny je ztrátový koeficient definován jak

$$
Y = \frac{p'_{tot,1} - p'_{tot,2}}{p'_{tot,2} - p_2},\tag{12}
$$

kde indexy 1 a 2 označují stav na nábežné a odtokové hraně lopatkové řady. Pro kompresory je ztrátový koeficient definován jako

$$
Y = \frac{p'_{tot,1} - p'_{tot,2}}{p'_{tot,1} - p_1}.\tag{13}
$$

V obou případech je ze ztrátového keoficientu a známé hodnoty  $p'_{tot,1}$  a  $p_2$  resp.  $p_1$ určena hodnota  $p^\prime_{tot,2}.$ Přírůstek entropie je pak určen jako

$$
\Delta s = \frac{\text{entropy}}{\text{ph}(p'_{tot,2}, H'_2)} - s_1. \tag{14}
$$

Podél proudnice se zachovává rothalpie  $I = H' - (\omega r)^2/2$  a tedy

$$
I(i + 1, j) = I(i, j),
$$
\n(15)

$$
s(i + 1, j) = s(i, j) + \Delta s.
$$
 (16)

Ostatní veličiny jsou opět získány řešením rovnice radiální rovnováhy ve tvaru, odvození viz [\[1\]](#page-19-0) nebo [\[2\]](#page-19-1)

<span id="page-6-1"></span>
$$
\frac{\partial C_m}{\partial y} = f_1(y)C_m + f_2(y) + \frac{f_3(y)}{C_m},\tag{17}
$$

kde

$$
f_1(y) = \cos^2 \beta \left[ -\kappa_m \cos \epsilon - \frac{\tan \beta}{r} \frac{\partial (r \tan \beta)}{\partial y} + \frac{\sin \epsilon}{W_m} \frac{\partial W_m}{\partial m} \right],
$$
 (18)

$$
f_2(y) = -2\omega\cos\beta\sin\beta\cos\lambda,\tag{19}
$$

$$
f_3(y) = \cos^2 \beta \left[ \frac{\partial I}{\partial y} - T \frac{\partial s}{\partial y} \right].
$$
 (20)

Hodnota  $\partial C_m / \partial m$  je určena stejně jako v předchozím případě.

Počáteční podmínka pro rovnici [\(17\)](#page-6-1) je opět určena tak, aby bylo na kvazinormále dosaženo zadaného hmotnostního toku.

## <span id="page-6-0"></span>**2.4 Uprava tvaru proudnic ´**

Po výpočtu na všech kvazinormálách je upraven tvar proudnic tak, aby každé proudnici odpovídal stejný díl hmotnostního průtoku. Nové polohy dělících bodů  $y(i, j)$  na *i*-té kvazinormále jsou určeny řešení rovnice

$$
\int_0^{y(i,j)} 2\pi r \rho C_m \cos \varepsilon \, dy = \dot{m}_{in} \frac{j-1}{ns-1},\tag{21}
$$

kde *ns* je počet dělících bodů na kvazinormále (počet proudnic).

Po výpočtu nových poloh proudnic jsou opraveny hodnoty úhlů  $\lambda$ ,  $\varphi$ , *ε* a k5ivost  $\kappa_m$ .

#### <span id="page-7-0"></span>2.5 Algoritmus výpočtu

Celý výpočet pak probíhá v iteračním cyklu dle následujícího schématu:

- 1. Nejprve se stanoví parametry na vstupním řezu.
- 2. Provede se úprava rozdělení proudnic na vstupním řezu a inicializuje se počáteční odhad tvaru proudnic na dalších kvazinormálách.
- 3. Provede se výpočet parametrů proudového pole na kvazinormálách.
- 4. Provede se úprava tvaru proudnic.
- 5. Pokud nebylo dosaženo konvergence ke stacionárnímu stavu, pokračuje se bodem 3.

Poznámka: v aktuální verzi programu je iterační proces ukončen po předepsaném počtu iterací.

## <span id="page-7-1"></span>3 Implementované modely plynu a empirické modely odklonu a ztrát

#### <span id="page-7-2"></span>**3.1 Termodynamick´y model perfektn´ıho plynu**

Model termodynamicky perfektního plynu uvažuje stavovou rovnici ideálního plynu (zde r je specifická plynová konstanta)

$$
p = \rho rT. \tag{22}
$$

Tepelná kapacita při konstantním tlaku  $c_p$  je uvažována konstantní a je zadána uživatelem. Specifická enthalpie je pak určena jako

$$
h = c_p T,\tag{23}
$$

 $\,$ a specifická entropie jako

$$
s = c_p \log(T) - r \log(p). \tag{24}
$$

Rychlost zvuku je pak

$$
a = \sqrt{\gamma r} \tag{25}
$$

kde  $\gamma = c_p/(c_p - r)$ .

#### <span id="page-7-3"></span>3.2 Model reálného plynu s kubickou stavovou rovnicí dle Aungiera, Red**licha a Kwonga [\[1\]](#page-19-0)**

Model reálného plynu uvažuje stavovou rovnici kubického typu dle Aungiera, Redlicha a Kwonga [\[1\]](#page-19-0) spolu polynomiálním vztahem pro ideální část tepelné kapacity  $c_p$ .

Stavová rovnice dle Aungiera, Redlicha a Kwonga je

$$
p = \frac{rT}{v - b + c} - \frac{a}{v(v + b)T_r^n}
$$
\n
$$
(26)
$$

kde

- $v = 1/\rho$  je specifický objem,
- $T_r = T/T_c$  je redukovaná teplota.
- $\omega$  je accentrický faktor,
- $a=0.42747r^2T_c^2/p_c$ je parametr korigující vliv mezimolekulových interakcí,
- $b = 0.0664rT_c/p_c$  je parametr korigující objem molekul molekul,
- $n = 0.4986 + 1.1735\omega + 0.4754\omega^2$  je parametr stavové rovnice,
- $\bullet$  *c* je parametr určený ze stavové rovnice v kritickém bodě,
- $T_c$ ,  $v_c$ ,  $p_c$  jsou kritická teplota, kritický specifický objem a kritický tlak.

Ideální část  $c_p$  je uvažována jako polynomiální funkce teploty  $T$ :

$$
c_p^0(T) = \sum_{j=0}^m a_j T^j.
$$
 (27)

Ideální část entalpie a entropie je pak

$$
h^{0}(T) = h_{0}^{0} + \sum_{j=0}^{m} \frac{a_{j}}{j+1} T^{j+1},
$$
  

$$
s_{0}(p, T) = s_{0}^{0} - r \log(p) + a_{0} \log(T) + \sum_{j=1}^{m} \frac{a_{j}}{j} T^{j},
$$

Integrační konstanty  $h_0^0$  a  $s_0^0$  jsou pak voleny tak, aby entalpie a entropie (včetně příspěvků pro neideální plyn) nabývaly v referenčním stavu zvolených referenčních hodnot.

Příspěvky od neideálního chování plynu jsou

$$
c_p^r(p,T) = p\left(\frac{\partial v}{\partial T}\right)_p - r + \frac{\alpha(T)}{b} \frac{n(n+1)}{T} \log\left(\frac{v+b}{v}\right) + \alpha(T)(n+1) \left(\frac{\partial v}{\partial T}\right)_p \frac{1}{v(v+b)},
$$
  

$$
h^r(p,T) = pv - rT - \frac{a}{b}(n+1)Tr^{-n} \log\left(\frac{v+b}{v}\right),
$$
  

$$
s^r(p,T) = -r \log(T) + r \log(v-b+c) - \frac{n\alpha(T)}{bT} \log\left(\frac{v+b}{v}\right) + r \log(p).
$$

kde  $\alpha(T) = aT_r^{-n}$ .

Hodnota *cp*, *h*, a *s* je potom

$$
c_p(p,T) = c_p^0(T) + c_p^r(p,T),
$$
  
\n
$$
h(p,T) = h^0(T) + h^r(p,T),
$$
  
\n
$$
s(p,T) = s^0(p,T) + s^r(p,T).
$$

#### <span id="page-9-0"></span>**3.3 Sutherland˚uv vztah pro viskozitu**

Viskozita je uvažována jako funkce teploty a řídí se Sutherlandovým vztahem

$$
\mu = \mu_0 \left(\frac{T}{T_0}\right)^{\frac{3}{2}} \frac{T_0 + S}{T + S} \tag{28}
$$

kde  $\mu_0 = 1.716 \times 10^{-5}$  Pa s,  $T_0 = 273.15$  K a  $S = 110.4$  K.

#### <span id="page-9-1"></span>**3.4 Empirick´y model AMDC-KO dle [\[2\]](#page-19-1)**

Emprický model pro úhel odklonu proudu a pro energetické ztráty v turbínách je implementován dle [\[2\]](#page-19-1). Ve stávajícím programu je však použitá odlišná konvence pro geometrické úhly a úhly proudu. V [\[2\]](#page-19-1) jsou úhly měřeny od roviny kolmé k ose stroje zatímco v programu jsou úhly měřeny od osy stroje. Převod mezi těmito úhly je pak

$$
\beta_1 = 90^\circ - \beta_{1g}^{turb},
$$
  

$$
\beta_2 = \beta_2^{turb} - 90^\circ,
$$

kde index *turb* značí, že se jedná o úhel dle konvence použité v [\[2\]](#page-19-1).

Pro  $M'_2 < 0.5$  je úhel odklonu proudu dán vztahem (trigonometrické funkce jsou ve stupních!)

$$
\delta_0 = \arcsin \left[ (o/s) \left( 1 + (1 - o/s) (\beta_{2g}^{turb} / 90^\circ) \right] - \beta_{2g}^{turb} \right]
$$
 (29)

Pro  $0.5 < M_2^{\prime} < 1$ je úhel odklonu proudu dán vztahem

$$
\delta = \delta_0 \left[ 1 - 10X^3 + 15X^4 - 6X^5 \right],\tag{30}
$$

 $kde X = 2M'_2 - 1.$ 

Pro $M_2' > 1$ je odklon dán vztahem

$$
\delta = \arcsin\left[ (o/s)\rho_* W_* / \rho_2 W_2 \right] - \beta_{2g}^{turb},\tag{31}
$$

kde  $\rho_*$  a  $W_*$  jsou hustota a velikost rychlosti odpovídající sonickému stavu.

Ztrátový koeficient je pro turbíny definován vztahem

$$
Y = \frac{p'_{tot,1} - p'_{tot,2}}{p'_{tot,1} - p_2}.\tag{32}
$$

Ve stávající verzi programu je implementován pouze model profilových ztrát a ztrát vlivem nenulové tlouštky odtokové hrany, tedy

$$
Y = Y_p + Y_{TE}.\tag{33}
$$

Profilové ztráty jsou modelovány jako

$$
Y_p = K_{mod} K_{inc} K_M K_p K_{Re} \{ \left[ Y_{p1} + \zeta^2 (Y_{p2} - Y_{p1}) \right] (5t_{max}/c)^\zeta - \Delta Y_{TE} \}.
$$
 (34)

Jednotlivé faktory mají následující význam:

- *K*<sub>mod</sub> korekční koeficient související s typem lopatky a technologickým postupem její výroby, standardně nabývá hodnotu 1 pro starší typy lopatek a 0.67 pro novější typy lopatek,
- *Kinc* korekce na incidenci nab9haj9c9ho proudu,

 $K_M$  - korekce na vliv Machova čísla,

 $K_p$  - korekce na vliv stlačitelnosti,

 $K_{Re}$  - korekce na vliv Reynoldsova čísla,

*Y*<sub>*p*1</sub> - ztrátový koeficient pro rozváděcí profily  $(\beta_1 = 0^\circ)$ ,

*Y*<sub>*p*1</sub> - ztrátový koeficient pro impulzové profily  $(\beta_2 = -\beta_{1g}),$ 

$$
\zeta \text{ - koeficient } \zeta = -\beta_{1g}/\beta_2 = (90^\circ - \beta_{1g}^{turb})/(90^\circ - \beta_2^{turb}).
$$

Vztahy pro výpočet jednotlivých příspěvků jsou uvedeny v [\[2\]](#page-19-1).

#### <span id="page-10-0"></span>**3.5 Empirick´y model dle Liebleina [\[1\]](#page-19-0)**

Empirický model vhodný pro simulace proudění v axiálních kompresorech je implementován ve verzi popsané v [\[1\]](#page-19-0). Model byl původně navržen pro lopatky s profily NACA 65 a tak je pro jiné typy profilů nutná kalibrace modelu.

Model odklonu proudu se skládá z modelu pro případ s optimálním úhlem incidence a z korekcí pro nenávrhové režimy. Odklon s optimální incidencí (tj. pro návrhový režim) je

$$
\delta^* = K_{sh} K_{t\delta} (\delta_0^*)_{10} + m\theta \tag{35}
$$

kde  $K_{sh}$  je tzv. tvarový součinitel shodný s tvarovým součinitelem ve ztrátovém modelu ( $K_{sh} = 1$ pro profily NACA 65, pro jiné typy profilů je třeba tyto hodnotu vhodně kalibrovat).  $K_{t,\delta}$  je korekce na tloušťku profilu,  $m$  je parametr strmosti nárůstu odklonu a  $(\delta^*_0)_{10}$  je odklon pro lopatku s nulovým prohnutím.

Jednotlivé části jsou vypočteny jako

$$
\delta_0^* = 0.01\sigma\beta_{1\ell im} + (0.74\sigma^{1.9} + 3\sigma) \left(\frac{\beta_{1\ell im}}{90}\right)^{1.67 + 1.09\sigma} \tag{36}
$$

 $kde \ \beta_{1\,} = \max(\min(\beta_1, 70), 0),$ 

$$
K_{t\delta} = 6.25 \frac{t}{c} + 37.5 \left(\frac{t}{c}\right)^2 \tag{37}
$$

$$
m = m_1/\sigma^b,\tag{38}
$$

$$
b = 0.9625 - 0.17x - 0.85x^3,\tag{39}
$$

$$
m_1 = 0.17 - 0.0333x + 0.333x^2, \tag{40}
$$

kde  $x = \beta_{1\,} / 100$ .

Tvar koeficientu  $m_1$  závisí na tvaru profilu. Zde uvedená hodnota je pro profily NACA 65. V případě jiných profilů je opět třeba provést kalibraci modelu.

Korekce pro nenávrhový režim je

$$
\delta = \delta^* + \left(\frac{\partial \delta}{\partial i}\right)^* (i - i^*) + 10 \left(1 - W_{m2}/W_{m1}\right) \tag{41}
$$

kde

$$
\left(\frac{\partial \delta}{\partial i}\right)^* = \left(1 + (\sigma + 0.25\sigma^4) / (\beta_{1\ell im}/53)^{2.5}\right) \exp(-3.1\sigma),\tag{42}
$$

a  $i = \beta_1 - \beta_{1g}$  je incidence a  $i^*$  je návrhová incidence.

Návrhová incidence *i*<sup>∗</sup> je ur4ena jako

$$
i^* = K_{sh} K_{ti} (i_0^*)_{10} + n\theta
$$
\n(43)

kde  $K_{sh}$  je dříve zmíněný tvarový součinitel,  $K_{ti}$  je korekce na tloušťku lopatky,  $i_0^*$  je incidence pro neprohnutou lopatku a  $n$  je součinitel strmosti nárůstu incidence.

$$
i_0^* = \frac{\beta_{1\ell im}^p}{5 + 46 \exp(-2.3\sigma)} - 0.1\sigma^3 \exp\left((\beta_{1\ell im} - 70)/4\right),\tag{44}
$$

$$
p = 0.914 + \sigma^3/160,\tag{45}
$$

$$
n = 0.025\sigma - 0.06 - \frac{(\beta_{1\,} - 90)^{1+1.2\sigma}}{1.5 + 0.43\sigma},\tag{46}
$$

$$
K_{ti} = (10t/c)^{\frac{0.28}{0.1 + (t/c)^{0.3}}}.
$$
\n(47)

Ztrátový koeficient pro návrhový režim je potom

$$
\omega^* = \frac{2\sigma}{\beta_2^*} \left(\frac{W_2^*}{W_1^*}\right)^2 f(D_{eq}^*),\tag{48}
$$

 $k$ de  $W_1^* = W_{m1}/\cos(\beta_1^*), W_2^* = W_{m2}/\cos(\beta_2^*),$  a

$$
f(D_{eq}^*) = K_1 \left( K_2 + 3.1(D_{eq}^* - 1)^2 + 0.4(D_{eq}^* - 1)^8 \right)
$$
\n
$$
(49)
$$

s  $K_1=0.004$ a $K_2=1$  pro profily typu NACA 65.

Ekvivalentní faktor difusorovitosti je

$$
D_{eq}^{*} = \left(\frac{W_1^*}{W_2^*}\right) \left(1.12 + 0.61 \frac{\cos^2(\beta_1^*)}{\sigma} \left(\tan(\beta_1^*) - \tan(\beta_2^*)\right)\right). \tag{50}
$$

Korekce pro nenávrhové režimy je popsána v [\[1\]](#page-19-0), kapitola 6.

#### <span id="page-12-0"></span>**4 Form´at vstupn´ıho souboru**

Program uvažuje vstupní soubor ve formátu [TOML.](https://toml.io.en/) Soubor je rozdělen do následujících sekcí:

- [machine] určuje type turbostroje a popisuje tvar náboje, pláště a samostatných podsekcích zjednodušený popis tvarů lopatek.
- [thermo] část definující parametry proudícího plynu.
- [boundary\_conditions] okrajové podmínky a rychlost rotace turbostroje.
- [solver] nastavení parametrů výpočetní metody.
- [results] nastavení výstupu výsledků pro pozdější zpracování externími nástroji.
- [reports] nastavení výpisu z programu.
- [plots] nastavení grafického výstupu.

V následujícím textu jsou podrobněji popsány jednotlivé sekce vstupního souboru. Při popisuje se využívá jak ukázkový příklad případ simulace proudění první stupněm axiálního kompresoru s modelem ideálního plynu.

#### <span id="page-12-1"></span>**4.1 Sekce machine**

Tato sekce popisuje geometrii turbostroje. Sekce je uvozena názvem [machine]. Dále je pomocí klíčového slova type určen typ turbostroje. V současné době je možné použít pouze hodnotu "compressor" nebo "turbine". Dále definován tvar náboje, pláště. Ty jsou zadávány pomocí souřadnic bodů $\vec{h}_1$ a<br/>6 $\vec{h}_n$ pro náboj a  $\vec{s}_1$ a <br/>  $\vec{s}_m$ pro plášť. Souřadnice bodů jsou zadávány vždy jako dvojice  $(z, r)$  v pořadí od vstupního řezu k výstupnímu. Viz obrázek [2](#page-13-0) a příklad [1.](#page-13-1)

Po úvodní části následuje popis jednotlivých lopatkových řad. Ty jsou zadávány v pořadí od vstupního řezu k výstupnímu. Pro každou z řad je definováno jméno (položka name), počet lopatek (položka number\_of\_blades) a informace o tom, zda se jedna o rotor nebo stator (položka rotating).

Dále je pomocí série bodů  $\vec{l}_1$  až  $\vec{l}_k$  definován tvar náběžné hrany lopatkové řady lopatky a pomocí bodů  $\vec{t}_1$  až  $\vec{t}_k$  tvar odtokové hrany v *z, r* rovině, viz obr. [4.](#page-14-1) První a poslední body na nábežné či odtokové hraně nemusí ležet na náboji a plášti. Program si automaticky náběžnou a odtokovou hranu prodlouží či ořízne zadanými tvary náboja a pláště. Konkrétní tvar lopatky je zadán ve zjednodušené verzi pomocí geometrických úhlů náběhu a odtoku (položky inlet\_angle a outlet\_angle). Uhly jsou náběhu jsou zadávány ve stupních v bodech  $\vec{l}_1$  až  $\vec{l}_k$  a úhly odtoku v bodech  $\vec{t}_1$  až  $\vec{t}_k$ . Při zadání je využívána znaménková konvence naznačená na obrázku [3](#page-13-2) Dále je zadána délka tětivy (položka chord), maximální relativní tloušťka profilu (položka relative\_thickness, tloušťka je vztažena k délce tětivy). Tětiva a tloušťka je přitom vztažena pro kompresor k bodům na náběžné hraně a pro turbínu k bodum na odtokové hraně.

Poslední položkou je nastavení empirického modelu pro odklon a energetické ztráty v položce performance model.type. V aktuální verzi programu jsou implementovány následující modely:

- "const" model s explicitně zadáným konstantním odklonem a ztrátami celkového tlaku,
- "aungier" model AMDC-KO dle  $[2]$  vhodný pro turbíny,

<span id="page-13-0"></span>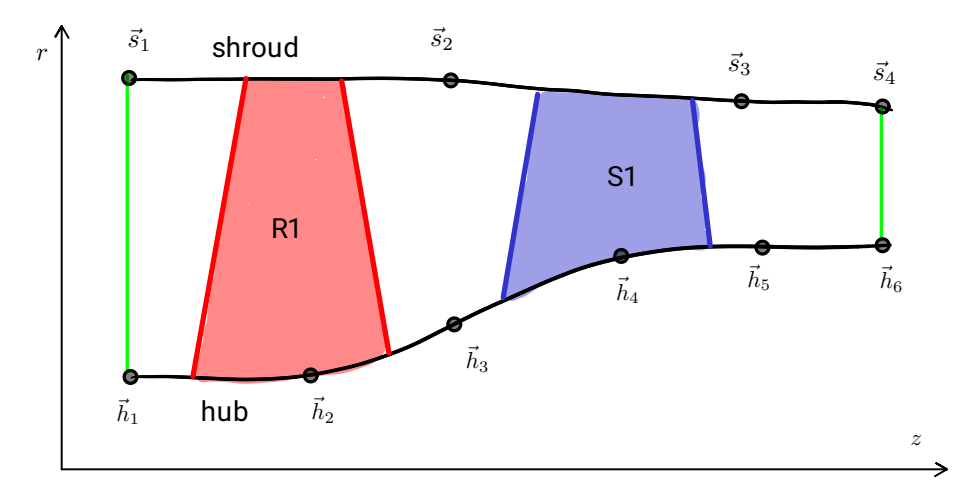

Obrázek 2: Zadání tvaru náboje a pláště.

Listing 1: Úvodní část sekce machine.

```
[ machine ]
type = "compression"hub_-outline = [-0.057, 0.093188-0.017\,,\;\; 0.0931880.029, 0.0986550.054, 0.098655 ],
          0.136, 0.100246 ],
          0.175, 0.100246]
shroud_outline = [
        [-0.057, 0.135],
          [0.175, 0.135]]
```
<span id="page-13-2"></span>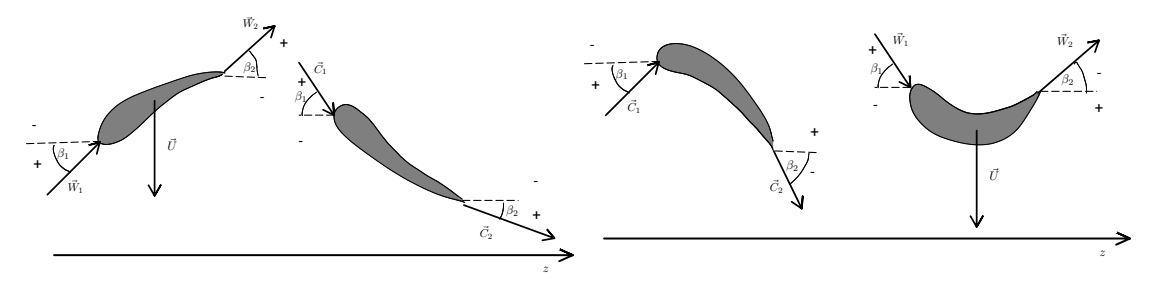

Obrázek 3: Orienatce úhlů náběhu a odtoku pro kompresor a turbínu.

<span id="page-14-1"></span>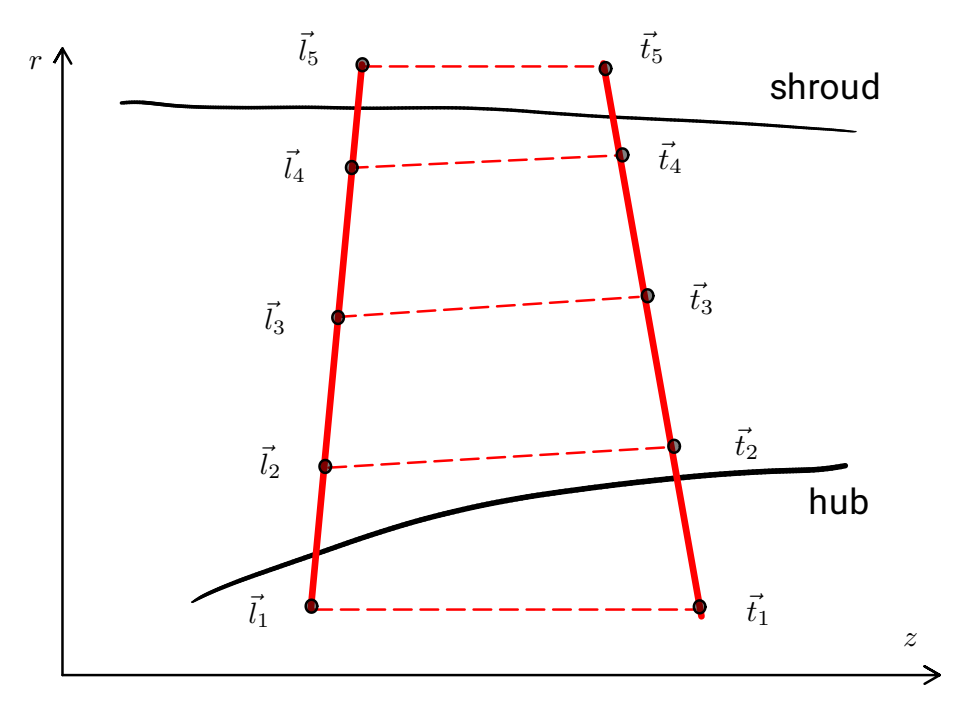

Obrázek 4: Zadání tvaru lopatkové řady.

• "lieblein" - model dle [\[1\]](#page-19-0) vhodný pro kompresory.

Pro model s konstantním odklonem a ztrátou je nutno tyto hodnoty explicitně zadat. To se provádí pomocí položek deviation a pressure\_loss. Odklon se přitom zadává ve stupích. Ztrátový koeficient celkového tlaku pak v absolutní velikosti (tj. např. 0.02 odpovídá 2%).

Model AMDC-KO umožňuje nastavení parametru $K_{mod}$  (parametr $\mathtt{Kmod}$ ) a drsnosti lopatky (parametr surface\_roughness, defaultně hodnota  $1 \times 10^{-16}$ , drsnost je relativní vztažeaná k délce tětivy). Význam parametrů je spolu s jejich standardními hodnotami uveden v kapitole [3.4.](#page-9-1)

Pro Liebleinův model je možné zadat parametry  $K_{sh}$  (parametr Ksh), koeficienty  $K_1$  a  $K_2$ (parametry K1 a K2) a koeficienty polynomu  $m_1$  (parametr m1). Význam parametrů je spolu s jejich standardními hodnotami uveden v kapitole [3.5.](#page-10-0)

Popis jedné lopatkové řady je uveden v ukázce [2.](#page-15-1) Podobným způsobem jsou pak zadány i další řady. V případě, že se je stroj konstruován tak, že se geometrie lopatkových řad opakuje, je možné sekci zopakovat a doplnit klíčovým slovem axial\_offset. O tuto hodnotu je pak posunuta geometrie lopatkové řady.

#### <span id="page-14-0"></span>**4.2 Sekce thermo**

V této části jsou definovány parametry proudícího plynu. Sekce je uvozena názvem [thermo]. Pomocí klíčového slova model je určen modelu plynu. V současné době je možné použít

• "perfect\_gas" - model plynu řídící se stavovou rovnicí ideálního plynu s konstantní hodnotou  $c_p$  a konstantní dynamickou viskozitou  $\mu$ .

Listing 2: Popis jedné lopatkové řady.

```
[ [machine . blade_row]]
         name = "R1"rotating = truenumber_of_blades = 11\operatorname{leafing}_-{\operatorname{ed}}\operatorname{ge} \ =[-0.016\overline{1}20, 0.093000],[-0.012625, 0.114000][-0.010111, 0.135000]|<br>trailing_edge= [<br>| 0.030103, 0.093000],
                          [0.023516, 0.114000][0.018109, 0.135000]]
         \begin{array}{rcl} \texttt{inlet}.\texttt{angle} & = & [ & 53.029\,, \;\; 59.621\,, \;\; 64.936] \\ \texttt{outlet}.\texttt{angle} & = & [ & -7.725\,, \;\; 23.717\,, \;\; 42.544] \end{array}\text{outlet\_angle} = [-7.725, 23.717, 42.544]chord = \begin{bmatrix} 0.05310, 0.05225, 0.05140 \end{bmatrix}\text{relative-thickness} = [0.06, 0.06, 0.06]<br>performance_model.type = "lieblein"
         performance model . lieblein . Ksh = 1.0 # optional, default value is 1.0
         performance_model.lieblein.K1 = 0.004 # optional, default value is 0.004 performance_model.lieblein.K2 = 4.0 # optional, default value is 4.0performance_model.lieblein.K2 = 4.0 # optional, default value<br>performance_model.lieblein.m1 = [0.17, -0.0333, 0.33] # optional
         performance_model. lie ble in .m1 = [0.17,
```
Listing 3: Definice perfektního plynu.

```
[ thermo ]
      model = "perfect-gas"perfect_{gas.r} = 287.058perfect_{gas}. cp = 1004.0perfect_{gas}.mu = 1.8e-5
```
• "aungier" - model řídící se Aungierovou modifikací Redlichovy-Kwongongovy stavové rovnice s polynomiálním modelem pro ideální část $c_p^0$ a Sutherlanovým modelem pro dynamickou viskozitu *µ*.

V případě použití modelu "perfect\_gas" je nutno zadat hodnotu specifické plynové konstanty *r* a specifické tepelné kapacity  $c_p$  (obě v J kg<sup>-1</sup> K<sup>-1</sup>) a dynamickou viskozit  $\mu$  (v Pa s), viz příklad [3.](#page-15-2)

Pro model "aungier" je nutno zadat specifickou plynovou konstantu, kritické parametry plynu, accentrický faktor a parametry pro výpočet dynamické viskozity pomocí Sutherlanova modelu. Viz příklad [4.](#page-16-1)

#### <span id="page-15-0"></span>**4.3 Sekce boundary conditions**

Aktuální verze programu je mozena pouze na jeden typ okrajových podmínek a to konkrétně na kombinaci zadaného celkového tlaku a celkové teploty na vstupním řezu spolu s hmotnostním průtokem. Důsledkem je, že stávající verze programu není vhodná pro režimy s aerodynamickým ucpáním.

Listing 4: Definice modelu reálného plynu.

```
[thermo]
        model = "aungier"<br>aungier.r = 296.80aungier.r = 296.80 \# Specific gas constant in J/(kg.K)# Coeffs for cp0(T) polynomial (T in \overline{K}, cp0 in J/(kg.K))
         \begin{array}{lll} \mathrm{augier.cp0} & = & [1.0480\,\mathrm{e}{+03},\;\; -3.6703\,\mathrm{e}{-02},\;\; -1.4929\,\mathrm{e}{-04},\; \; \\ & & 7.2281\,\mathrm{e}{-07},\;\; -4.1814\,\mathrm{e}{-10}] \end{array}aungier.h_std = 309269.90 \# Enthalpy at p = 1e5 Pa and T = 298.15 K<br>aungier.s_std = 6839.21 \# Entropy at p = 1e5 Pa and T = 298.15 K
         aungier. T_crit = 126.20 # Critical temperature in K
        aungier. p_crit = 3.3980e6 \# Critical pressure in Pa<br>aungier. V_crit = 0.003216 \# Critical specific volum
                                                            # Critical specific volume in m3/kg
         a u n g i e r . a c e n t r i c f a c t o r = 0 . 0 3 7
         aungier.mu0 = 1.716e-5 # Dynamic viscosity at T0 in Pa.s<br>aungier.T0 = 273.15 # Reference temperature, in K
                                                            # Reference temperature, in K
         aungier S = 110.4 \# Sutherland 's temperature, in K
```
Listing 5: Definice okrajových podmínek.

```
[boundary_conditions]
     rpm = 17500ptot_{in} = 7.5e6T tot_in = 333.15mdot_in = 274.0
```
Sekce je uvozena názvem [boundary\_conditions]. V této sekci je pomocí klíčového slova rpm zadána rychlost rotace turbostroje v otáčkách za minutu. Dále je pomocí klíčových slov ptot in, ttot\_in a mdot zadán celkový tlak, celková teplota a hmotnostní tok v Pa, K a kg s<sup>−1</sup> na vstupním řezu. Viz příklad [5.](#page-16-2)

#### <span id="page-16-0"></span>**4.4 Sekce solver, results, reports a plots**

Ve zbývajících sekcích jsou pak definovány parametry výpočtu, výstupu a výpisu. ¨ Sekce [solver] obsahuje jedinou položku udávající počet dělení po délce lopatek (tj. počet proudnic).

Sekce results pak udává jméno souboru pro uložení výsledků. Soubor s výsledky je uložen ve formátu kompatibilním s programem *Matlab* a *Octave* a obsahuje hodnoty jednotlivych veličin na vstupním řezu, naběžných a odtokových hranách lopatkových řad a na výstupním řezu. Hodnoty jednotlivých veličin jsou uloženy ve dvourozměrných polích, první index přitom určuje číslo řezu, druhý index pak pozici bodu na řezu v pořadí od paty lopatky ke špičce. Veličiny jsou uloženy v polích s následujícími názvy:

- **z** axiální souřadnice v m,
- **r** radiální souřadnice v m,
- **p** tlak v Pa,
- **T** teplota v K,

**rho** - hustota v kg m<sup>−</sup><sup>3</sup> ,

```
\lceil solver \rceilnumber\_of\_streamlines = 15[ results ]file = "results.math"[ reports ]screen = truefile = "report.txt"[plots]python = " python3 "
  dpi = 150format = "png"plot_all = true
```
S - entropie v  $J kg^{-1} K^{-1}$ ,

**Htot** - celková entalpie v J kg<sup>−1</sup>,

**Cm** - meridionální rychlost v m s<sup>−1</sup>,

**Ct** - absolutní tangenciální rychlost v m s<sup>−1</sup>.

Sekce reports pak obsahuje položky pro výpis z programu. Výpis může být zobrazen na obrazovku nebo uložen do souboru.

Sekce plots pak obsahuje položky pro grafický výstup. Pro jeho využití je nutno mít nainstalovaný *python* spolu s knihovnami *numpy* a *matplotlib*. V případě, že tyto dodatečné balíky nejso nainstalovány, je možné grafický výstup vypnout smazáním sekce plots ze vstupního souboru nebo nastaven plot\_all na hodnotu false.

Příklad nastavení těchto sekcí je ve výpisu [6.](#page-17-0)

## <span id="page-18-0"></span>5 Spuštění programu

Program se spouští z příkazové řádky pomocí

Listing 7: Spuštění výpočtu.

./TFana —input=input .toml

Výpočet proběhne během několika sekund a na obrazovce se objeví zpráva o úspěšném dokončení programu. Současně program vypíše dle nastavení v sekci reports některé výsledky na obrazovku a do souboru. Kompletnější soubor s výsledky pro pozdější zpracování se uloží ve formátu pro Matlab do souboru results.mat (lze nastavit ve vstupním souboru v sekci results).

V případě nevhodně zvolených okrajových podmínek může program skončit chybou. V takovém případě je nutno zkontrolovat vstupní soubor a případně upravit okrajové podmínky.

## **Odkazy**

- <span id="page-19-0"></span>[1] Ronald H. Aungier. "Axial-flow compressors : a strategy for aerodynamic design and analysis". In: (2003), s. 361.
- <span id="page-19-1"></span>[2] Ronald H. Aungier. *Turbine Aerodynamics: Axial-Flow and Radial-Flow Turbine Design and Analysis*. 2010. doi: [10.1115/1.802418](https://doi.org/10.1115/1.802418).

## <span id="page-20-0"></span>**A Pˇr´ıklad vstupn´ıho souboru a v´ysledk˚u pro jeden stupeˇn axi´aln´ıho kompresoru**

V následujícím výpisu je uveden kompletní vstupní soubor pro výpočet prvního stupně kompresoru. Dále je uveden výstupní soubor (výpis ??) z výpočtu. Obrázky [5](#page-24-0) a [6](#page-24-1) pak ukazují příklad grafického výstupu programu.

Listing 8: Vstupní soubor pro první stupeň kompresoru.

```
[machine]
   type = "compression"hu b _o u t l i n e = [[-0.05\overset{\star}{7}, 0.093188][-0.017, 0.093188],<br>[ 0.029, 0.098655 ],
                   0.054, 0.098655 ],
                 \begin{bmatrix} 0.136, 0.100246 \ 0.175, 0.100246 \end{bmatrix}]
shroud_outline = [
                 [\begin{array}{ccc} -0.057, & 0.135 \ 0.175, & 0.135 \end{array}]<br>|
[ [ machine . blade_row ]]
                name = "R1"rotating = truenumber\_of\_blades = 11\begin{array}{rcl} \mathrm{leading\_edge} & = & [ & [-0.016120, & 0.093000], \ & & [-0.012625, & 0.114000], \end{array}[-0.010111, 0.135000]]
                 trailing_edge= [ [ 0.030103, 0.093000],<br>| 0.023516, 0.114000],
                 \begin{array}{r} [0.018109, 0.135000] \end{array}<br>inlet_angle = [ 53.029, 59.621, 64.936]
                 \begin{array}{lll} \text{outlet\_angle} & = & [-7.725, 23.717, 42.544] \\ \text{chord} & = & [0.05310, 0.05225, 0.05140] \end{array}relative<sub>-thickness</sub> = [0.06, 0.06, 0.06]performance_model. type = "lieblein"[[machine.blade_row]]
                name = "Si"rotating = falsenumber_of_blades = 13
                \text{leading-edge} = [ \quad [ \quad 0.049987, \quad 0.099000]\begin{bmatrix} 0.049589, 0.117000 \end{bmatrix},<br>\begin{bmatrix} 0.049491, 0.135000 \end{bmatrix}trailing_edge= [ [ 0.139000, 0.099000],<br>| 0.138000, 0.117000],
                                                  [0.137100, 0.135000]inlet-angle = [40.950, 37.920, 35.633]\begin{array}{lll} \text{outlet\_angle} & = & [-10.000, & -8.500, & -7.000] \\ \text{chord} & = & [ & 0.09570, & 0.09435, & 0.09300] \end{array}relative_thickness = [ 0.06, 0.06, 0.06 ]#performance_model-type = "lieblein"[thermo]
                model = "perfect-gas"perfect_{gas.r} = 287.058
                perfect\_gas.cp = 1004.0p er f e c t _g a s .mu = 1.8 e-5
[boundary_conditions]
                rpm = 17500
```

$$
\begin{aligned}\n\text{ptot-in} &= 7.5 \, \text{e6} \\
\text{Tot-in} &= 333.15 \\
\text{mdot-in} &= 274.0 \\
[\text{solver}]\n\end{aligned}
$$
\n
$$
\begin{aligned}\n[\text{solver}]\n\text{number_of-streamlines} &= 15 \\
[\text{results}]\n\end{aligned}
$$
\n
$$
\begin{aligned}\n[\text{plus}]\n\text{public} &= \text{"results.mat"} \\
[\text{plots}]\n\text{python} &= \text{"python3"} \\
[\text{phi} &= 150 \\
\text{format} &= \text{"png"} \\
[\text{plot-all} &= \text{true}\n\end{aligned}
$$

#### Listing 9: Výstupní soubor z výpočtu prvního stupně kompresoru. label

TFANA report, code version 1.0.0, generated on 20231231 at 125715.113 Boundary condition

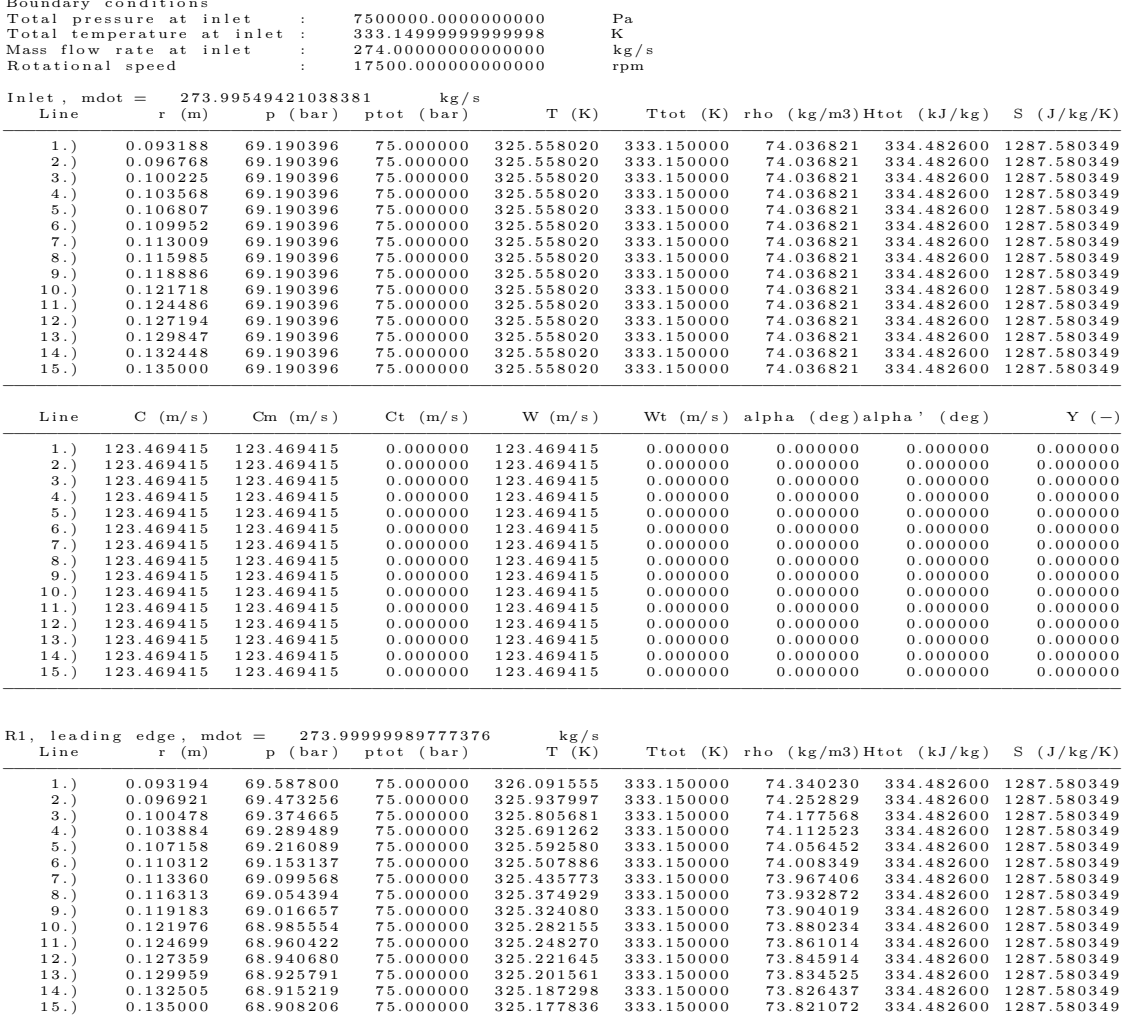

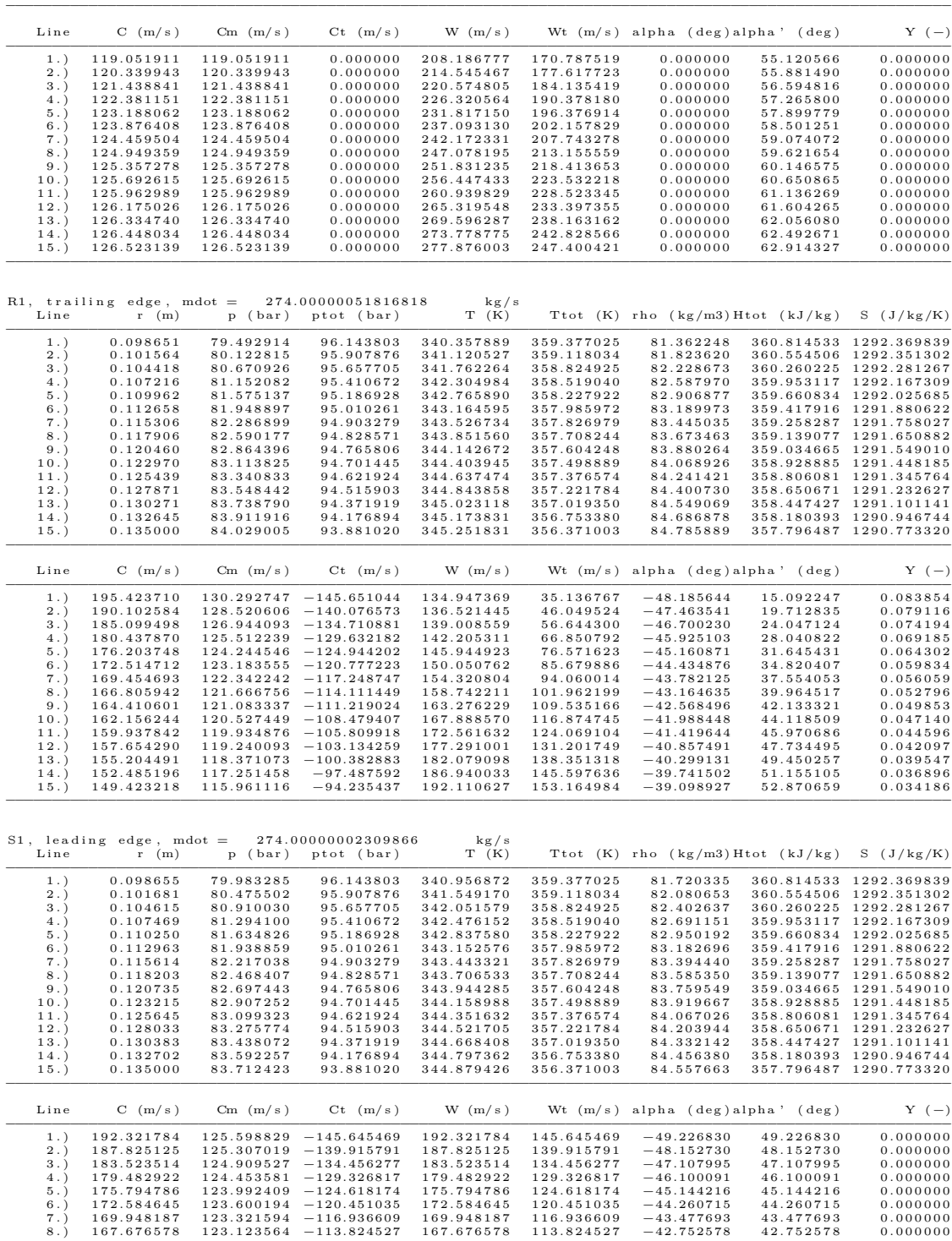

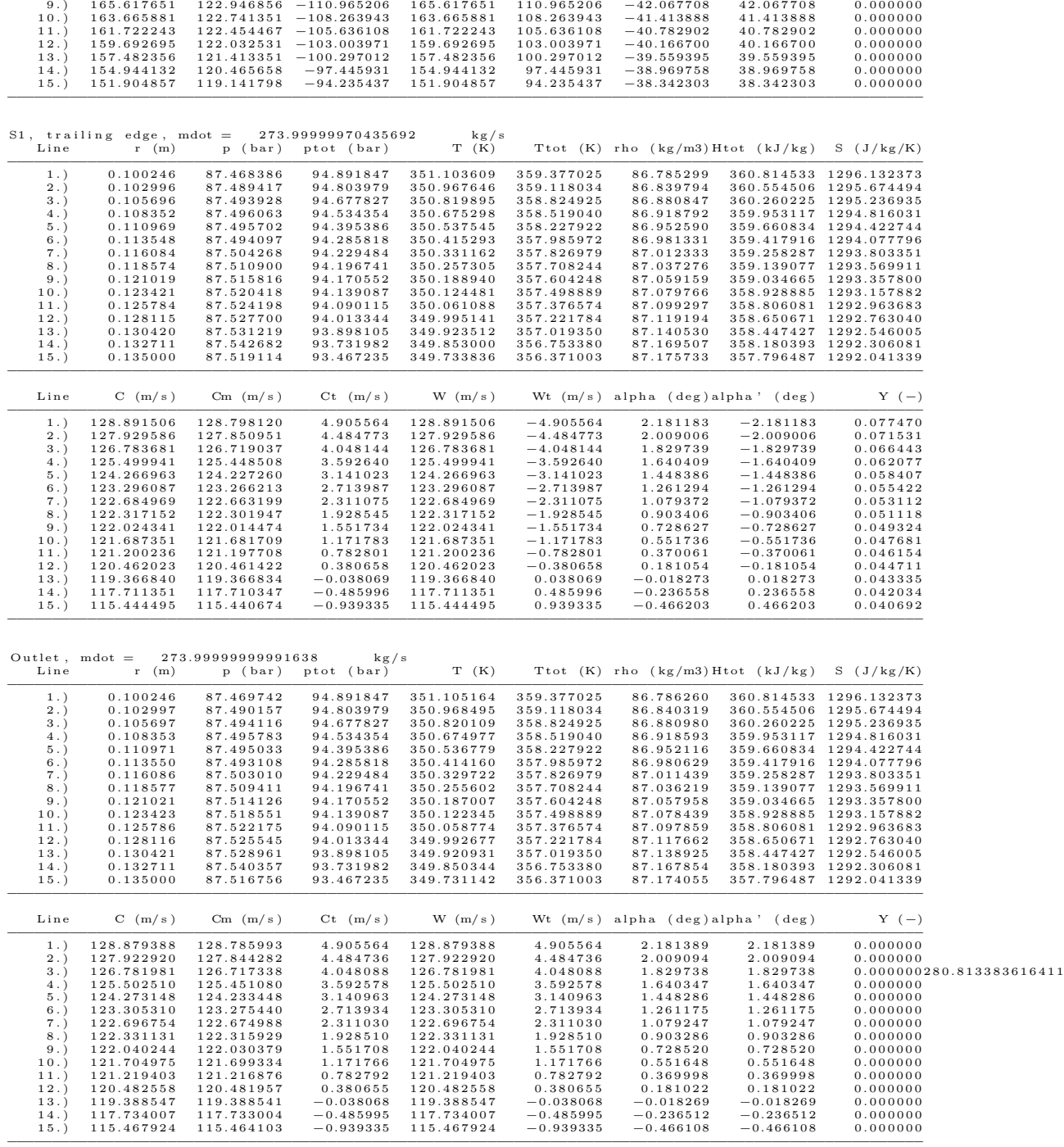

−−−−−−−−−−−−−−−−−−−−−−−−−−−−−−−−−−−−−−−−−−−−−−−−−−−−−−−−−−−−−−−−−−−−−−−−−−−−−−−−−−−−−−−−−−−−−−−−−−−−−−−

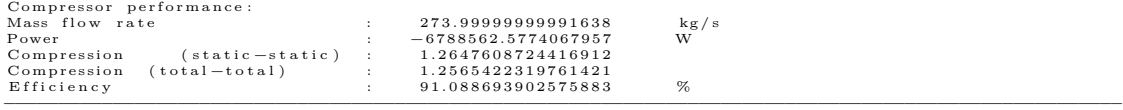

<span id="page-24-0"></span>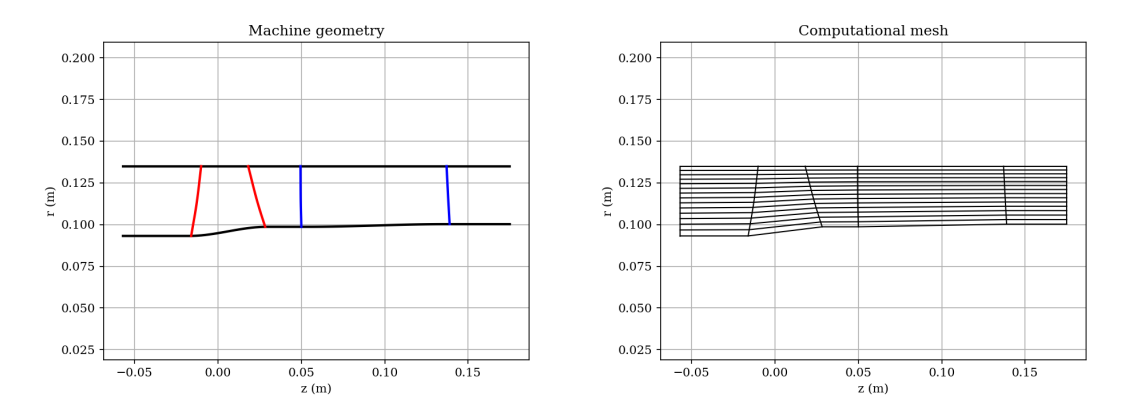

Obrázek 5: Zobrazení kompresoru v meridiální rovině (vlevo, červeně jsou znázorněny obrysy rotorových a modře statorových lopatek) a výpočetní sítě (vpravo).)

<span id="page-24-1"></span>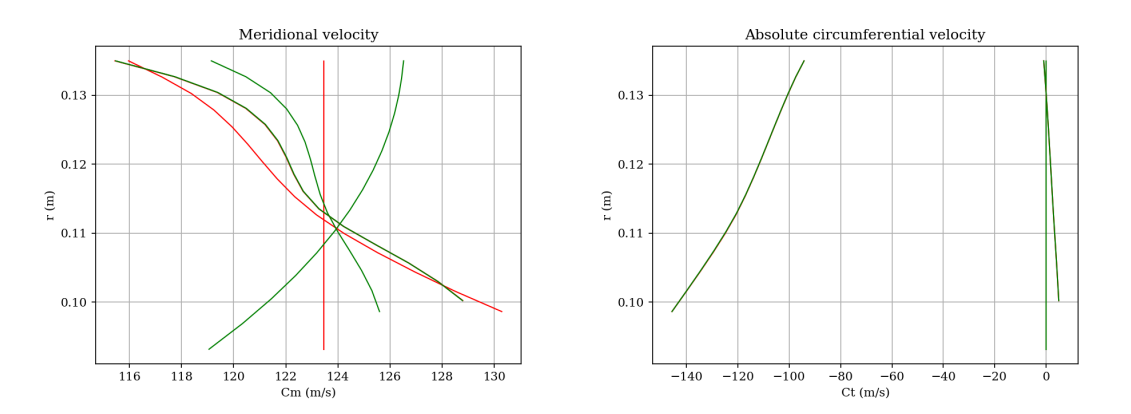

Obrázek 6: Zobrazení velikostí meridiální složky rychlosti (vlevo) a obvodové složky absolutní rychlosti (vpravo).

### <span id="page-25-0"></span>B Obsah souboru s výsledky a jeho načtení

Program při úspešném dokončení výpočtu uloží data do souboru results.mat. Soubor je v binárním formátu a je kompatibilní se softwarem Matlab a Octave Pro načtení dat do Matlabu nebo Octave je možné použít následující příkaz:

load ('results.mat')

Matlab pak načte následující pole:

- z axiální souřadnice
- r radiální souřadnice
- $p -$  statický tlak
- pTot celkový tlak
- pTotRel relativní celkový tlak
- T statická teplota
- Ttot celková teplota
- rho hustota
- h entalpie
- Htot celková entalpie
- HtotRel relativní celková entalpie
- S entropie
- Cm meridionální složka absolutní rychlosti
- Ct obvodová složka absolutní rychlosti
- Wt obvodová složka relativní rychlosti

První index v polích přitom odpovídá pořadí kvazinormály od od vstupu, druhý index pak odpovídá poloze bodu na kvazinormále v pořadí od náboje k plášti.

Datový soubor je také možné načíst do Pythonu pomocí knihovny scipy:

```
import scipy.io
data = scipy.io.loadmat('results.math')
```
Výsledkem je slovník, kde klíče odpovídají názvům proměnných v Matlabu a hodnoty jsou pole s výsledky.